#### Web editor

## **Summary**

This provides the component of functions of freely editing the contents by the user at board, and memo pad of library. It shall have the functions of supporting the text & HTML editing function and of image upload and of displaying image to the editor. Web editor can be used at the location of web browser with the input function such as board, announcement, library, and photograph album.

This function is constructed within the common component element technology of eGovFrame.

# **Description**

1) Web editor editing function

### **Related Source**

| Type | Name of Corresponded Source                         | Description              | Remarks |
|------|-----------------------------------------------------|--------------------------|---------|
| HTML | /html/egovframework/cmm/utl/htmlarea3.0             | HTMLAREA3.0 web editor   |         |
| JS   | /html/egovframework/cmm/utl/htmlarea3.0/htmlarea.js | Web editor action script |         |
| JSP  | WEB_INF/jsp/egovframework/cmm/utl/EgovWebEditor.jsp | Test page                |         |

### **Method**

N/A

## **Environmental settings**

N/A

### Manual

Java script call

```
<script type="text/javascript">
_editor_url = "<c:url value='/html/egovframework/com/cmm/utl/htmlarea3.0/'/>"; -> Insert the variable value before calling the web editor.
_editor_area = "emailCn"; -> The textarea ID which is put in to the location where the web editor is to be entered in the page.
</script>
<script type="text/javascript" src="<c:url value='/html/egovframework/cmm/utl/htmlarea3.0/htmlarea.js'/>"></script></script></
```

Processing of submit call javascript function section

```
function fn_egov_regist() {
    document.club.onsubmit(); // This is the additional processing section, and the club section is changed to the actual form name.
    ...
    document.club.submit();
}
```

Processing of Body Onload section

```
<body onLoad="HTMLArea.init(); HTMLArea.onload = initEditor;">
```

textarea

## References

N/A

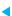